## ◎經營管理碩士學程(**EMBA**)網路報名流程:

※建議使用 Google Chrome 或 Firefox10.x 以上版本瀏覽器操作, 勿使用平板式電腦、手機, 以 避免報名資料流失。

## 一、取得繳費帳號並繳交報名費,以進行網路報名

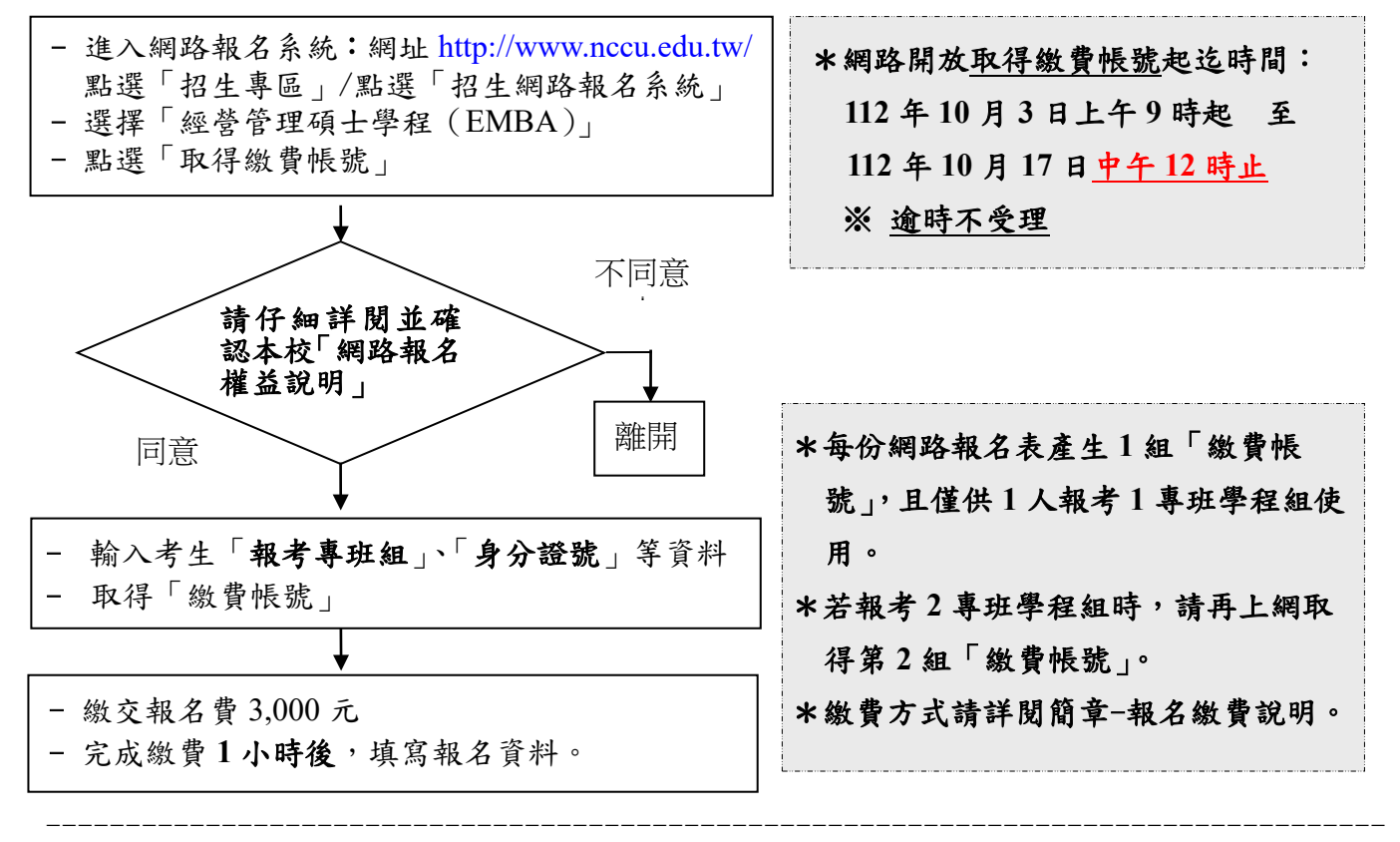

## 二、網路填寫報名資料

※採信用卡繳款者,完成繳費後得立即上網輸入報名資料;採其餘繳款方式者, 需於繳款後 1 小時,再行上網輸入報名資料。

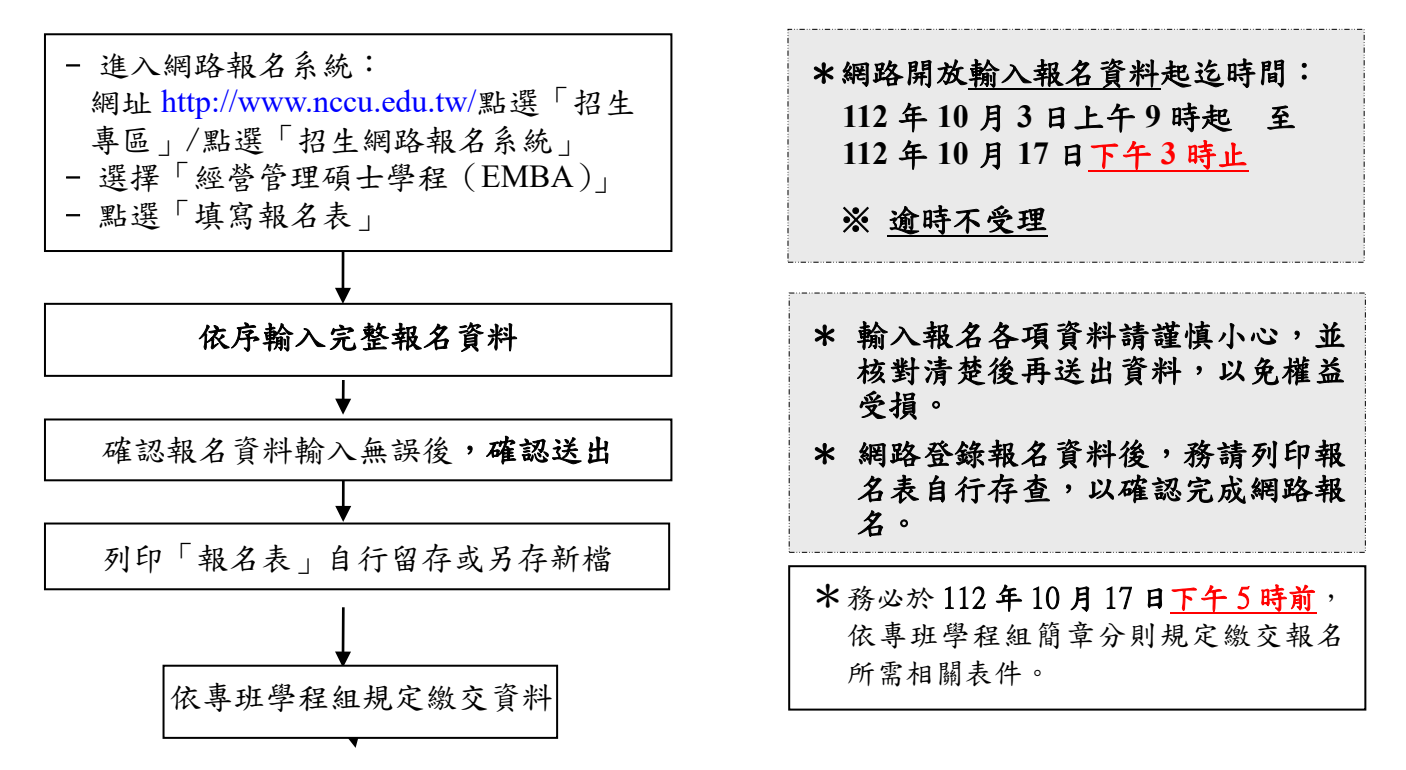

## 三、繳交資料(請依各專班學程組規定繳交報名所需相關表件)

※審查資料繳交截止時間:112 年 10 月 17 日下午 **5** 時,逾時不受理。

- 進入本校網路報名系統: 網址 http://www.nccu.edu.tw/點選 「招生專區」/點選「招生網路報名系統」 - 選擇「經營管理碩士學程(EMBA)」 - 點選「查詢報名結果」 - 前往「**EMBA** 書審報名系統」

- 進入「**EMBA** 書審報名系統」

- 依規定上傳資料